## **How to Add a Credit Card How to Add a Credit Card**

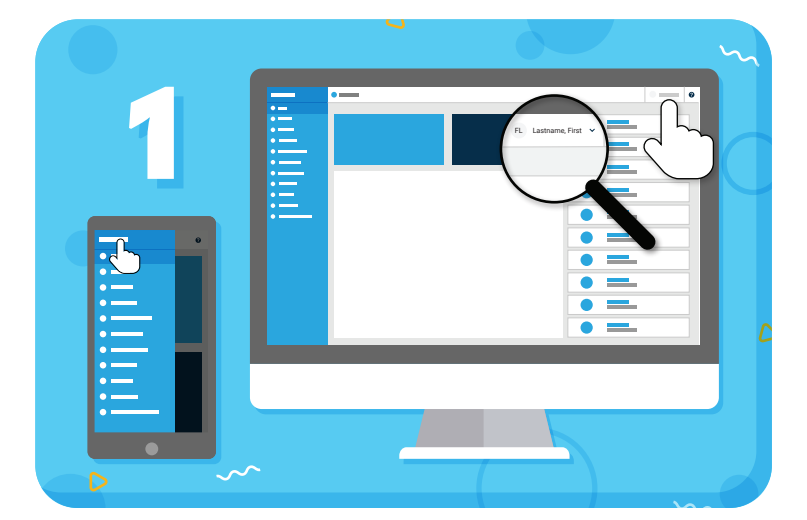

Click your name to view account options

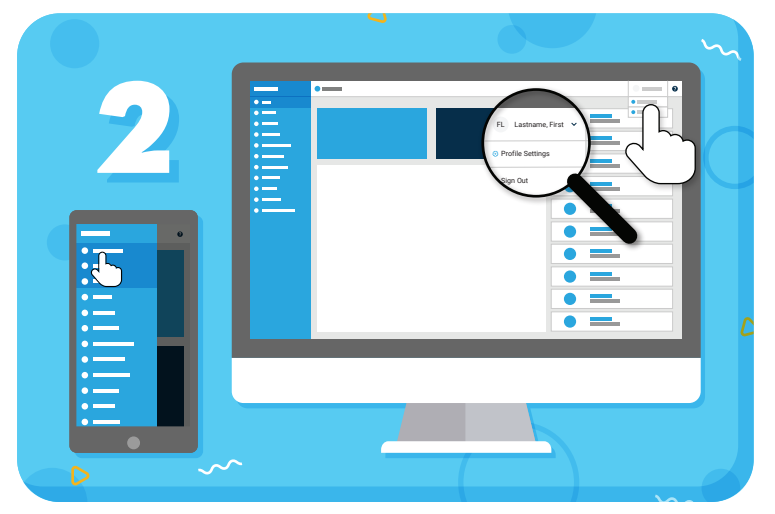

Click **"Profile Settings"** from the drop-down menu

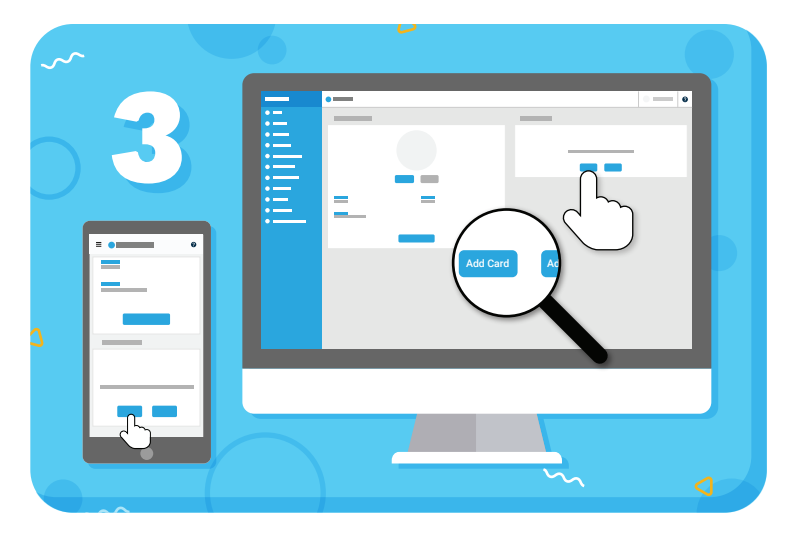

Click the "Add Card" button Enter your card details

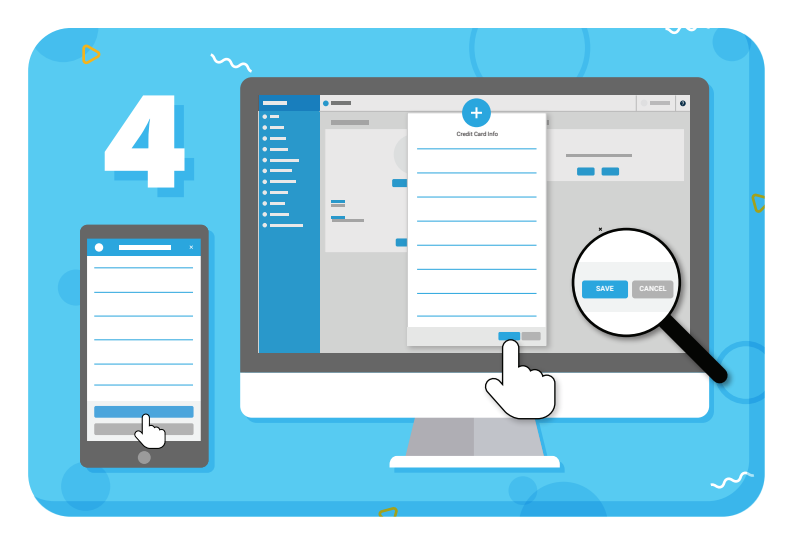

and click **"Save"**

*Have more questions?* Check out the Help Center by clicking  $\bullet$  in the top right corner

## =my music staff